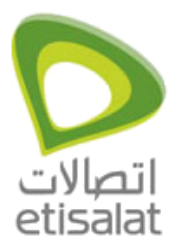

ADSL Routers Configuration

## **How to configure Internet on 3.5G Router NettCom 3G21WN?**

## **Nettcom 3G21WN**

1. Open the url 10.0.0.138 in a browser window.

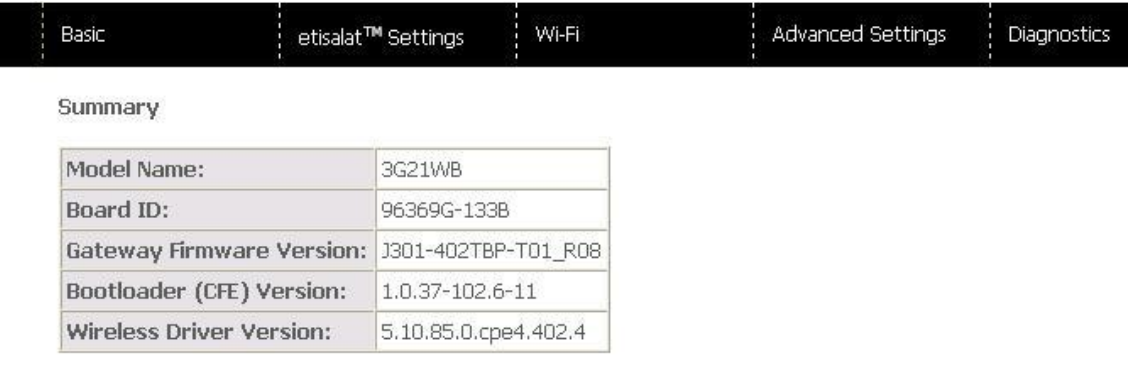

## Device Info for 3G

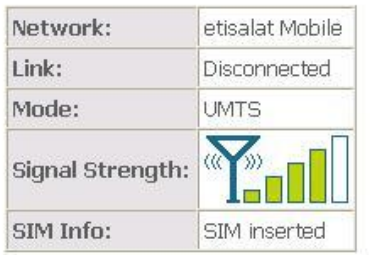

This information reflects the current status of your connection.

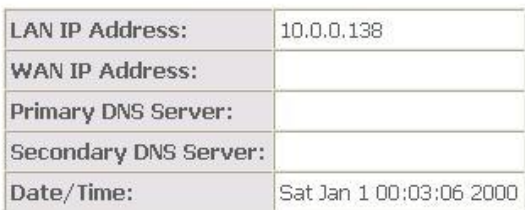

- 2. Click on 'etisalat Settings' & select 'Settings'
- 3. Make sure the settings are exactly identical to the settings shown below.

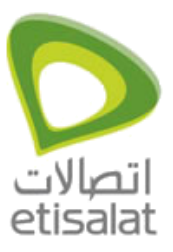

ADSL Routers Configuration

4. Click on 'Save' button to save the settings.

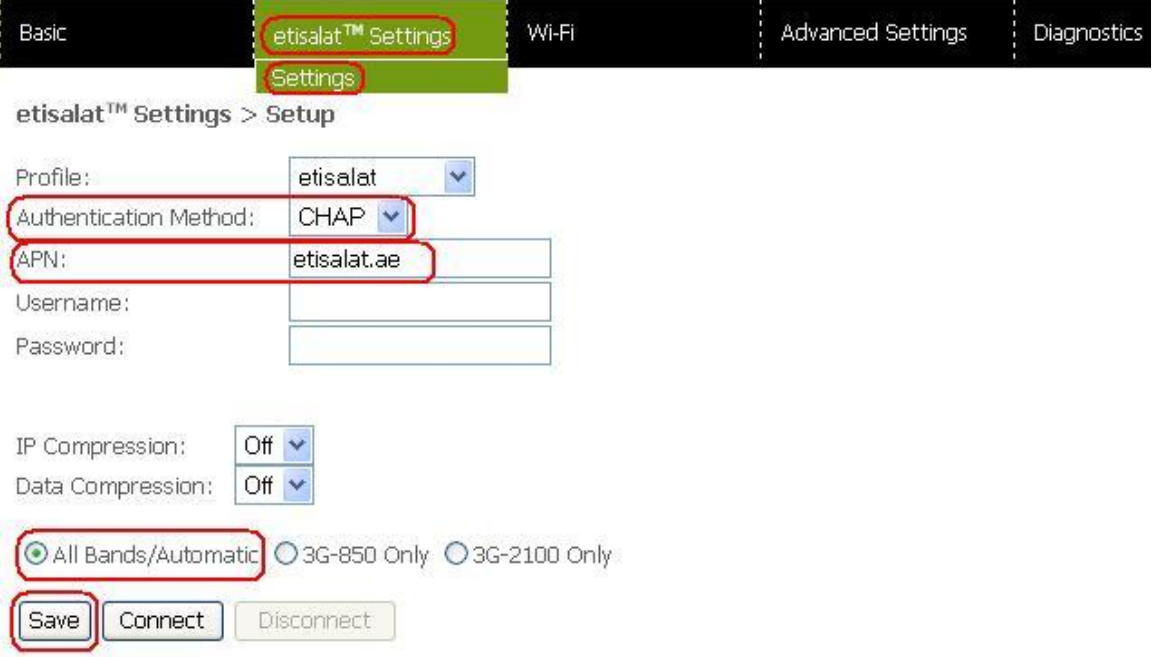